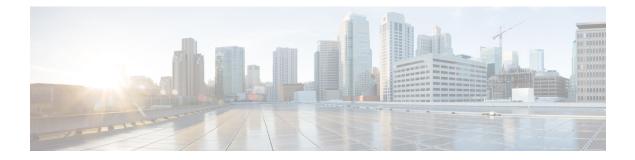

# **Troubleshooting Commands**

• Troubleshooting Commands, on page 2

## **Troubleshooting Commands**

1. Check the Cisco DNA Traffic Telemetry Appliance hardware status:

#### show platform

Chassis type: DN-APL-TTA-M

| Slot | Туре                | State            | Insert time (ago) |
|------|---------------------|------------------|-------------------|
|      |                     |                  |                   |
| 0    | DN-APL-TTA-M        | ok               | 1w2d              |
| 0/0  | BUILT-IN-2T+6X1GE   | ok               | 1w2d              |
| 0/2  | NIM-SSD             | ok               | 1w2d              |
| R0   | DN-APL-TTA-M        | ok, active       | 1w2d              |
| FO   | DN-APL-TTA-M        | ok, active       | 1w2d              |
| PO   | ASR1001-X-PWR-AC    | ps, fail         | 1w2d              |
| P1   | ASR1001-X-PWR-AC    | ok               | 1w2d              |
| P2   | DN-APL-TTA-M-FANTRA | Y ok             | 1w2d              |
| Slot | CPLD Version        | Firmware Version |                   |
| 0    | 14041015            | 17.1(1r)         |                   |
| R0   | 14041015            | 17.1(1r)         |                   |
| FO   | 14041015            | 17.1(1r)         |                   |

2. Check the management and traffic interface status:

#### show ip interface brief

| Interface            | IP-Address    | OK? | Method | Status    | Protocol          |
|----------------------|---------------|-----|--------|-----------|-------------------|
| Te0/0/0              | unassigned    | YES | NVRAM  | up        | up                |
| Te0/0/1              | unassigned    | YES | NVRAM  | up        | up                |
| GigabitEthernet0/0/0 | unassigned    | YES | NVRAM  | up        | up                |
| GigabitEthernet0/0/1 | unassigned    | YES | NVRAM  | up        | up                |
| GigabitEthernet0/0/2 | unassigned    | YES | NVRAM  | up        | up                |
| GigabitEthernet0/0/3 | unassigned    | YES | NVRAM  | up        | up                |
| GigabitEthernet0/0/4 | unassigned    | YES | NVRAM  | up        | up                |
| GigabitEthernet0/0/5 | 10.56.197.144 | YES | NVRAM  | up        | up                |
| GigabitEthernet0     | 10.56.197.144 | YES | manual | administr | atively down down |

**3.** Verify the connectivity to Cisco DNA Center:

ping <Cisco-DNA-Center-IP-address> source gigabitEthernet 0/0/5

Example:

#### ping 10.56.197.145 source gigabitEthernet 0/0/5

Type escape sequence to abort. Sending 5, 100-byte ICMP Echos to 10.56.197.145, timeout is 2 seconds: Packet sent with a source address of 10.56.197.144 !!!!! Success rate is 100 percent (5/5), round-trip min/avg/max = 1/1/1 m

**4.** Display the interface statistics:

show interface <interface-name>

Example:

#### show interface gigabitEthernet 0/0/5

```
GigabitEthernet0/0/5 is up, line protocol is up
Hardware is BUILT-IN-2T+6X1GE, address is 0000.0000.0007 (bia 0000.0000.0007)
Internet address is 10.56.197.144/22
MTU 1500 bytes, BW 1000000 Kbit/sec, DLY 10 usec,
```

reliability 255/255, txload 1/255, rxload 1/255 Encapsulation ARPA, loopback not set Keepalive not supported Full Duplex, 1000Mbps, link type is auto, media type is unknown media type output flow-control is on, input flow-control is on ARP type: ARPA, ARP Timeout 04:00:00 Last input 00:00:00, output 00:00:00, output hang never Last clearing of "show interface" counters 3d23h Input queue: 0/375/0/0 (size/max/drops/flushes); Total output drops: 0 Queueing strategy: fifo Output queue: 0/40 (size/max) 5 minute input rate 15000 bits/sec, 13 packets/sec 5 minute output rate 488000 bits/sec, 46 packets/sec 9534722 packets input, 2308678895 bytes, 0 no buffer Received 2034580 broadcasts (0 IP multicasts) 0 runts, 0 giants, 0 throttles 0 input errors, 0 CRC, 0 frame, 0 overrun, 0 ignored 0 watchdog, 1411677 multicast, 0 pause input 20205964 packets output, 21781423520 bytes, 0 underruns Output 2650 broadcasts (0 IP multicasts) 0 output errors, 0 collisions, 0 interface resets 57374 unknown protocol drops 0 babbles, 0 late collision, 0 deferred 0 lost carrier, 0 no carrier, 0 pause output 0 output buffer failures, 0 output buffers swapped out

5. Show the appliance configuration:

```
show running-config
show startup-config
```

**6.** View the system log:

show log

7. Collect the tech support file:

show tech-support

**8.** Show CPU and memory usage:

show processes cpu show processes memory

**9.** Show system information:

show version

The **show version** command displays the configuration of the system hardware, the software version, and the names and sources of configuration files and the boot images. This command also displays information about how the system was last started and how long the appliance has been running since that start.

The command output is similar to the following:

```
show version
Cisco IOS XE Software, Version BLD_V173_1_THROTTLE_LATEST_20200723_003000_V17_3_0_226
Cisco IOS Software, TTA Software (X86_64_LINUX_IOSD-UNIVERSALK9-M), Experimental Version
17.3.20200723:005607
[S2C-build-v173_1_throttle-298-/nobackup/mcpre/BLD-BLD_V173_1_THROTTLE_LATEST_20200723_003000
285]
Copyright (c) 1986-2020 by Cisco Systems, Inc.
Compiled Thu 23-Jul-20 07:55 by <ID>
```

Cisco IOS-XE software, Copyright (c) 2005-2020 by cisco Systems, Inc. All rights reserved. Certain components of Cisco IOS-XE software are licensed under the GNU General Public License ("GPL") Version 2.0. The software code licensed under GPL Version 2.0 is free software that comes with ABSOLUTELY NO WARRANTY. You can redistribute and/or modify such GPL code under the terms of GPL Version 2.0. For more details, see the documentation or "License Notice" file accompanying the IOS-XE software, or the applicable URL provided on the flyer accompanying the IOS-XE software. ROM: 17.1(1r) nightsterReg7 uptime is 2 hours, 30 minutes Uptime for this control processor is 2 hours, 34 minutes System returned to ROM by Reload Command at 06:21:53 IST Sat Jul 25 2020 System restarted at 06:27:11 IST Sat Jul 25 2020 System image file is "bootflash:ttam-universalk9.BLD V173 1 THROTTLE LATEST 20200723 003000 V17 3 0 226.SSA.bin" Last reload reason: Reload Command This product contains cryptographic features and is subject to United States and local country laws governing import, export, transfer and use. Delivery of Cisco cryptographic products does not imply third-party authority to import, export, distribute or use encryption. Importers, exporters, distributors and users are responsible for compliance with U.S. and local country laws. By using this product you agree to comply with applicable laws and regulations. If you are unable to comply with U.S. and local laws, return this product immediately. A summary of U.S. laws governing Cisco cryptographic products may be found at: http://www.cisco.com/wwl/export/crypto/tool/stqrg.html If you require further assistance please contact us by sending email to export@cisco.com. License Type: Smart License is permanent License Level: adventerprise Next reload license Level: adventerprise The current throughput level is 20000000 kbps Smart Licensing Status: UNREGISTERED/EVAL EXPIRED cisco DN-APL-TTA-M (1NG) processor (revision 1NG) with 6829417K/6147K bytes of memory. Processor board ID JAE194707F2

Router operating mode: Autonomous 6 Gigabit Ethernet interfaces 2 Ten Gigabit Ethernet interfaces 32768K bytes of non-volatile configuration memory. 16777216K bytes of physical memory. 6684671K bytes of eUSB flash at bootflash:. 937689088K bytes of SATA hard disk at harddisk:.

Configuration register is 0x2102

### **10.** Verify SD-AVC service information:

```
sh avc sd-service info summary
Status: CONNECTED
Device ID: JAE194707F2
Device sormat name: AppResemption
```

Device segment name: AppRecognition Device address: 10.10.10.2 Device OS version: 17.03.01prd15 Device type: DN-APL-TTA-M

Active controller: Type : Primary IP : 10.10.10.1 Status: Connected

11. Verify SD-AVC service information - DCS enabled:

show avc sd-service info detailed | inc DCS
DCS configuration summary:
DCS mode : ENABLED